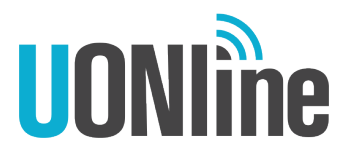

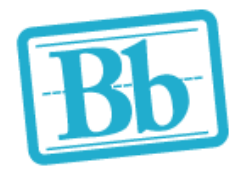

# **Student Upload of Videos**

## **in Blackboard**

There are various items in Blackboard which can be used to enable students to upload videos, either for assessment or course activities.

Some items allow for a direct **File Upload**, while others also provide options in the item's **Content Editor** to create, upload or embed a video.

## **File Upload**

The File Upload option enables students to Browse and select a video file from their computer or storage device, and then Submit it to the Blackboard server.

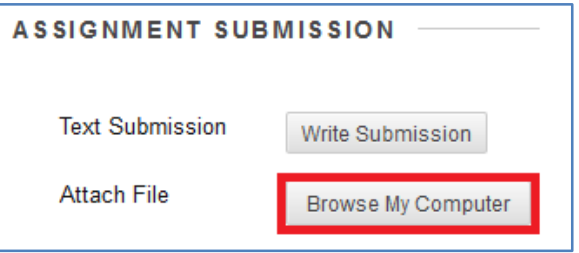

## **Content Editor**

Many Blackboard items also provide options for student upload of video, directly from the item's Content Editor. Options include: Record from Webcam (Video Everywhere), Insert File, Insert/Edit Embedded Media, YouTube Mashup and Insert Edit Link to external source.

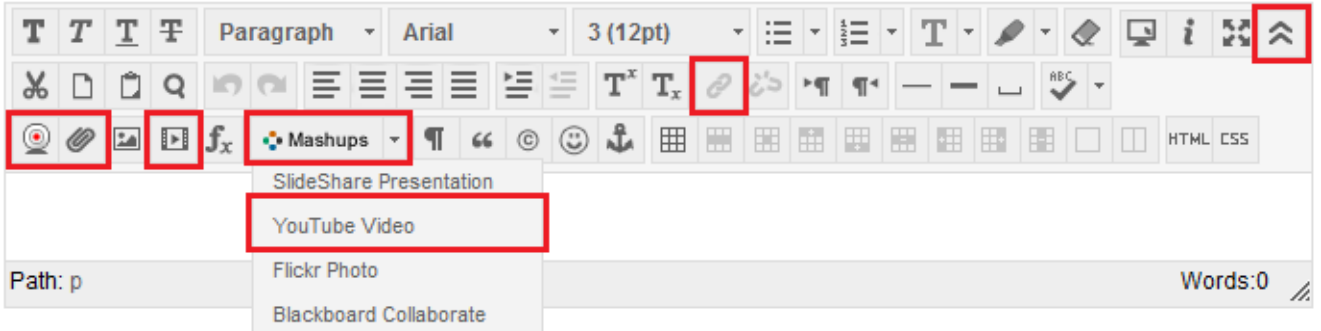

*Notes:*

- *By default, the Content Editor displays one row of functions. This can be expanded using the icon*  $\le$  to display all 3 rows that include the options above.
- Not all options (ie. Insert File, Insert/Edit Embedded Media) will display in the Content Editor if *the option for direct File Upload is also available.*

## **Record from Webcam (Video Everywhere)**

With this option the student is required to login with a google account that is registered on YouTube with a YouTube channel. They will then be able to record their video using the content editor and save and upload it to YouTube. The student can also browse for any of their previously uploaded recordings. This results in the recorded video being embedded in the content editor of the Blackboard item.

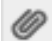

### **Insert File**

With this option the student 'browses' to select a file from their computer or storage device, or alternatively enters a Source URL for the file. This creates a hyperlink to the video file. This option might be used if the student has the video file hosted external to Blackboard, and wants to link out to the file from within the Blackboard item.

 *This option will not be available in the Content Editor if the option for direct File Upload is available.*

#### Н  **Insert/Edit Embedded Media**

With this option the student 'browses' their computer for a file to upload, or provides a direct link to the media File/URL.

Various media file types can be added: eg. Flash, HTML 5 video, QuickTime, Shockwave, Windows Media, Real Media or lframe.

This results in the video being embedded in the content editor of the Blackboard item. This option might be used where the student has created, or hosted, a file externally, and wants it to be embedded and playable within the Blackboard item.

### ∙ Mashups ▼

### **YouTube Mashup**

With this option the student can search YouTube's public videos to select a video to embed. There are options to either embed the clip/player, or create a link to it with relevant YouTube details. This option might be used if the student uploaded a video directly to YouTube, and then wants to link or embed that video into the Blackboard item.

## Ô

### **Insert/Edit Link**

With this option the student first types some text into the Content Editor which becomes a hyperlink (or link) to the video file – by the student providing the URL link/link path to the file. This option might be used if the student uploaded a video to an external public web resource and then wanted directly link to that location from within the Blackboard item.

### *Notes:*

- File Upload and Insert File options allow for any file type to be uploaded.
- Insert/Edit Embedded Media option only support these video formats: MPEG-4 (.MP4). Quicktime (.MOV), Windows Media Video (.WMV), Flash Video (. SWF or .FLV), and RealMedia (.RM)
- MPEG-4 (.MP4) is the preferred format for Video upload as it is supported across most devices, especially allowing playback on Mobile and Smart Devices.